## **[FİRMA ÜYELİĞİ](https://yeditepenetwork.com/)** Yeditepe FIRMA ÜY

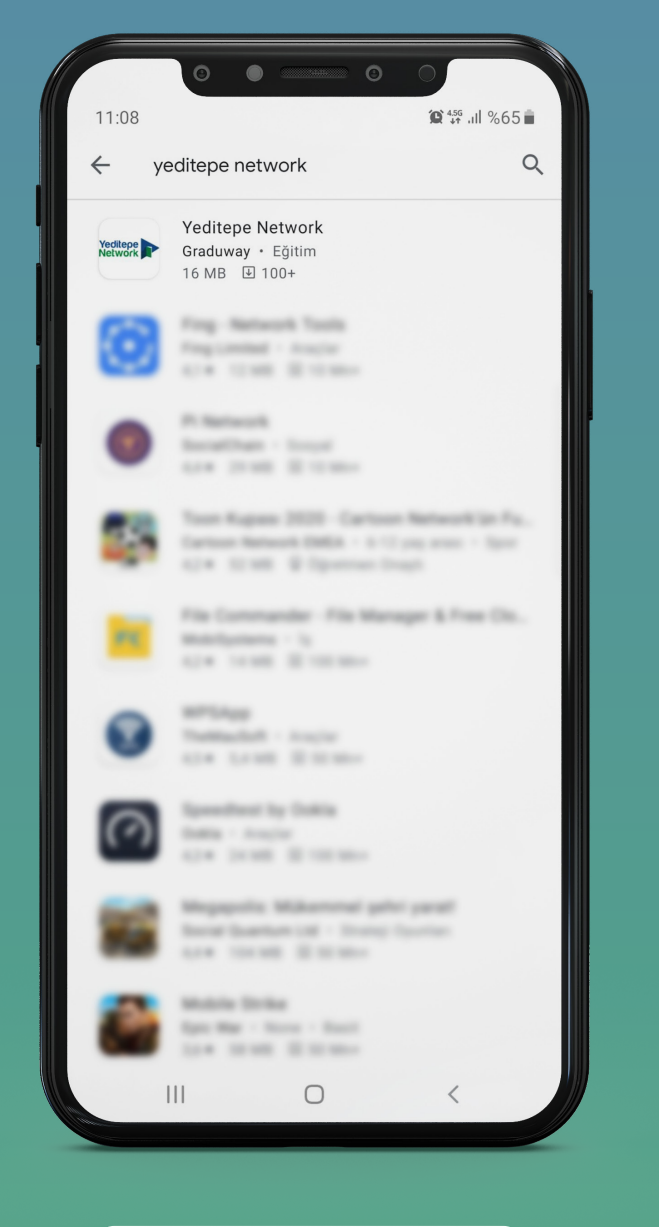

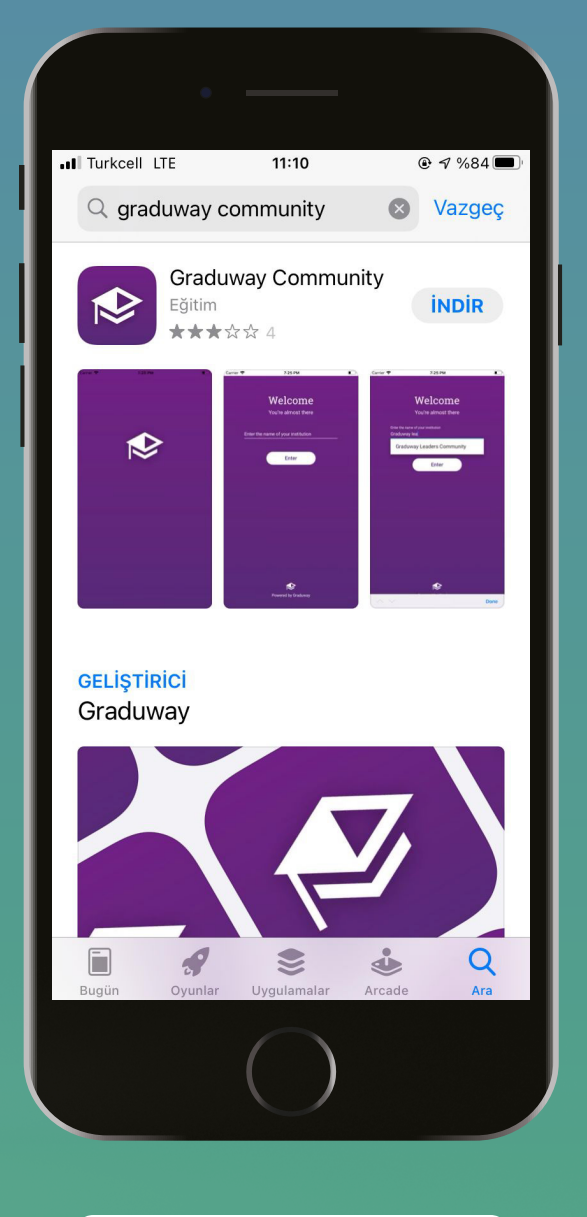

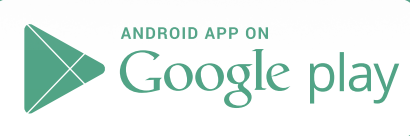

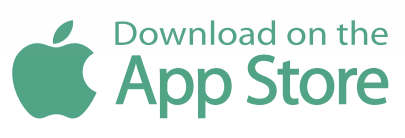

- **\* Google Play'den** erişmek için arama alanına **Yeditepe Network**,
- **\* Apple Store'dan** erişmek için arama alanına **Graduway Community** yazmanız gerekmektedir.

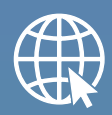

## **www.yeditepenetwork.com**

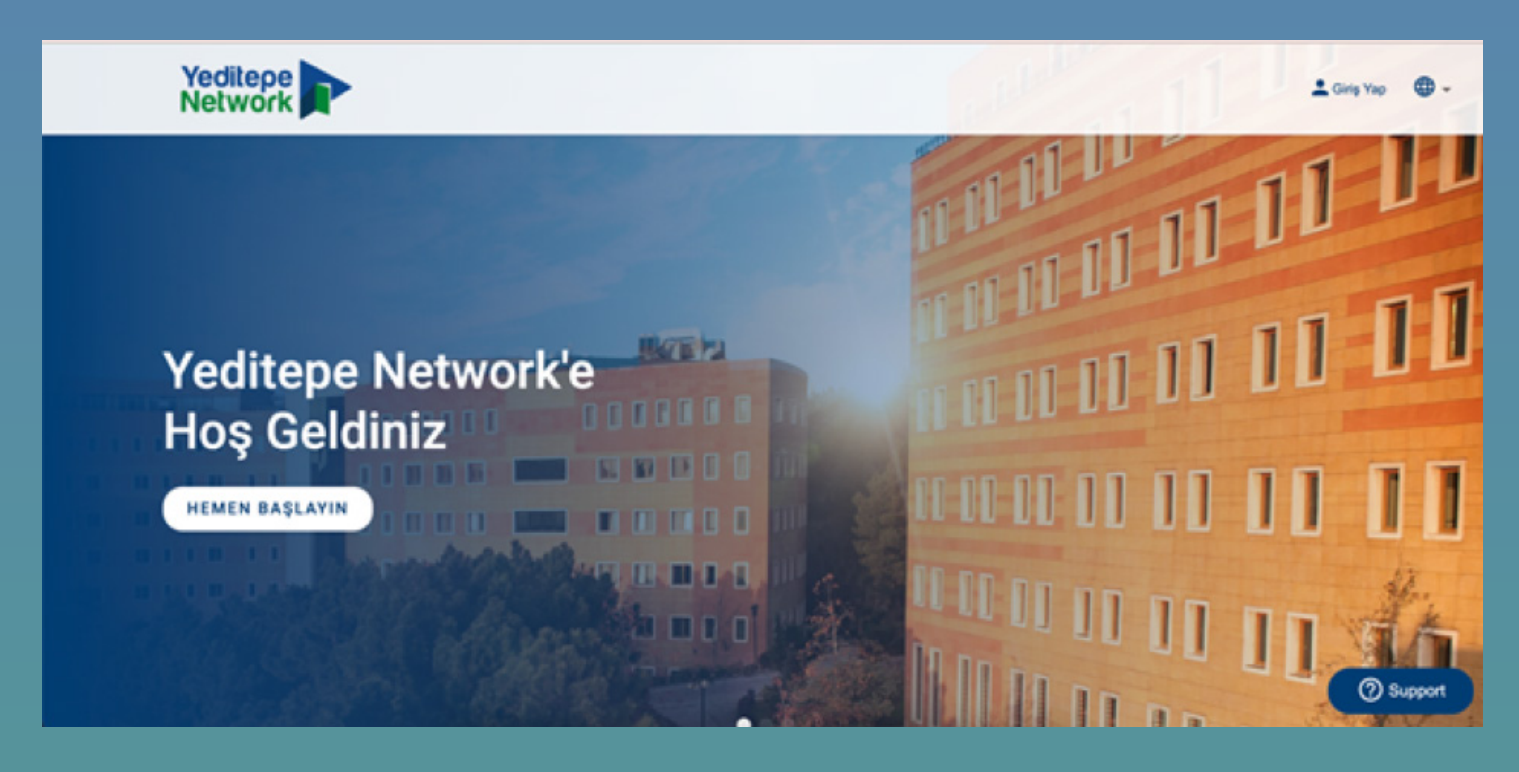

## 1. **Hemen Başlayın** butonuna tıklayınız.

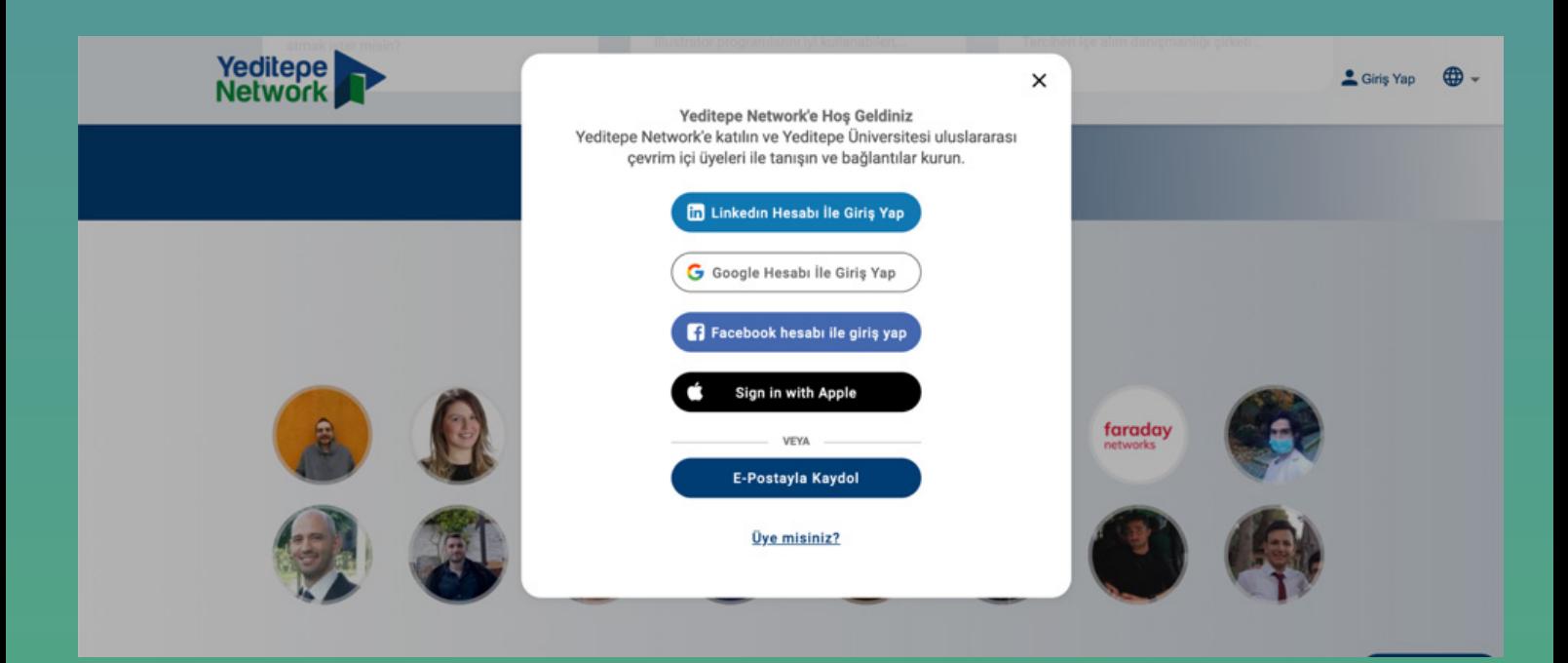

2. **Firma** girişi yaparak **E- Postayla Kaydol** seçeneğini seçmeniz gerekmektedir.

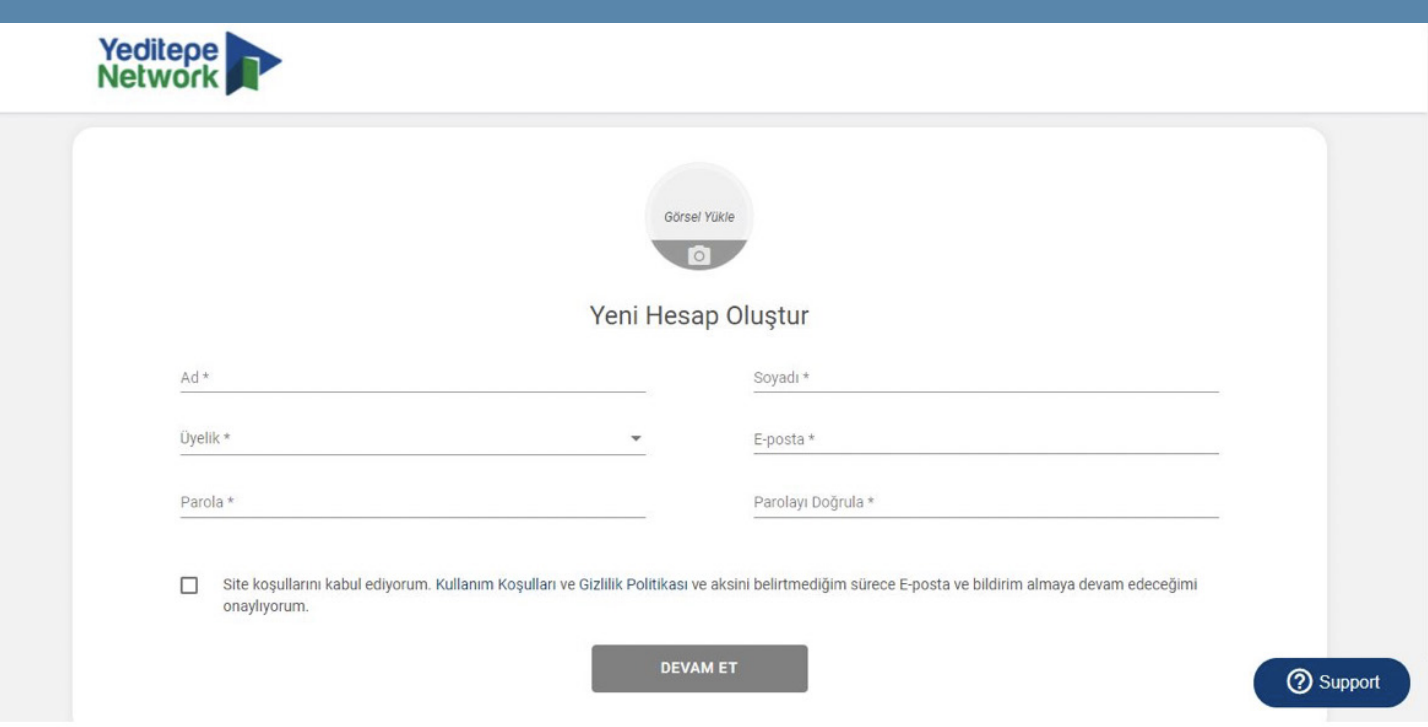

3. **Firma** üyeliği butonunu seçerek doldurulması zorunlu alanlara bilgilerinizi giriniz ve **Devam Et** butonuna tıklayınız.

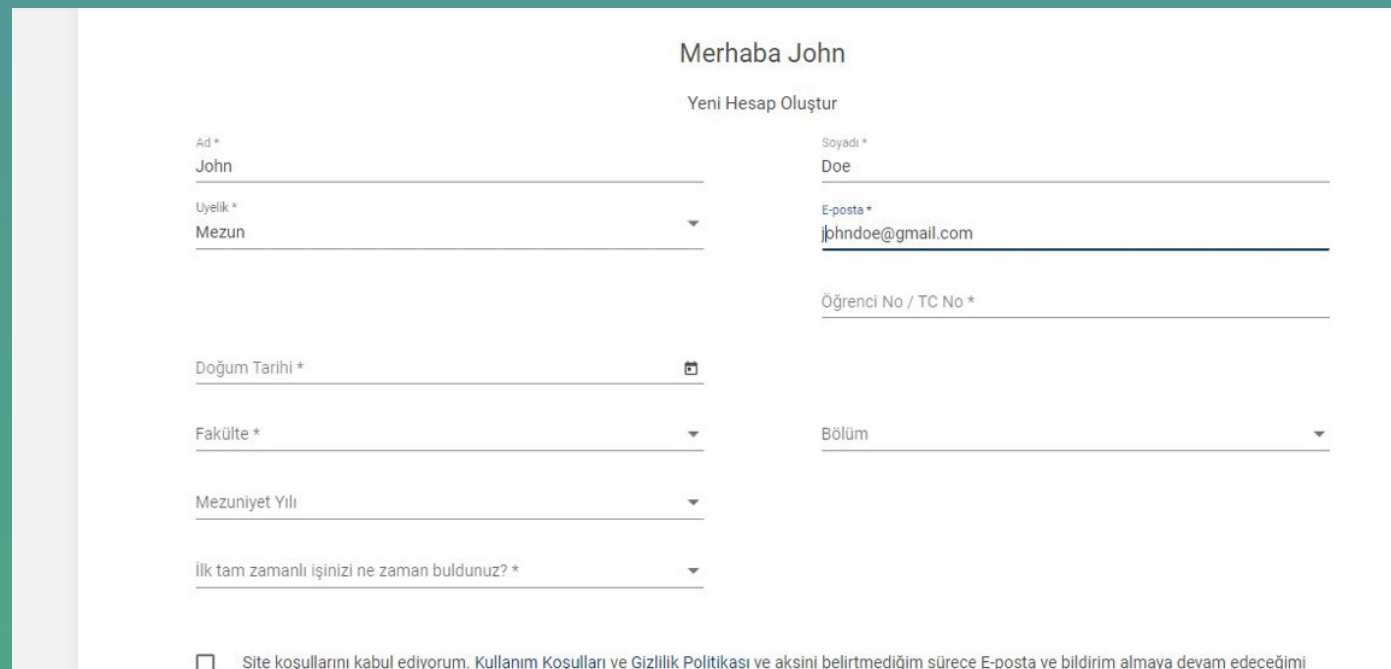

4. E-Posta adresinizden kimliğinizi doğrulayınız.

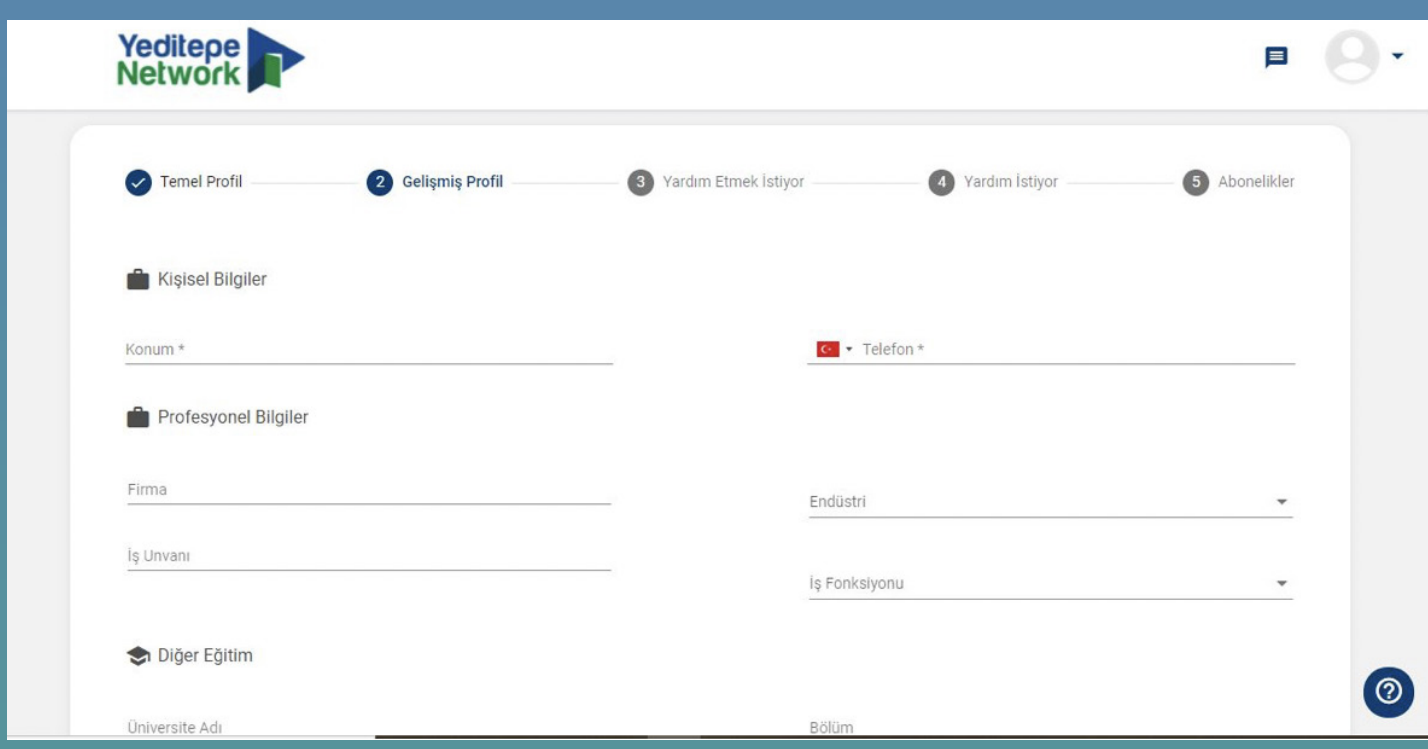

5. Profil sayfanızda yer alacak bilgileri eksiksiz doldurduğunuzdan emin olunuz.

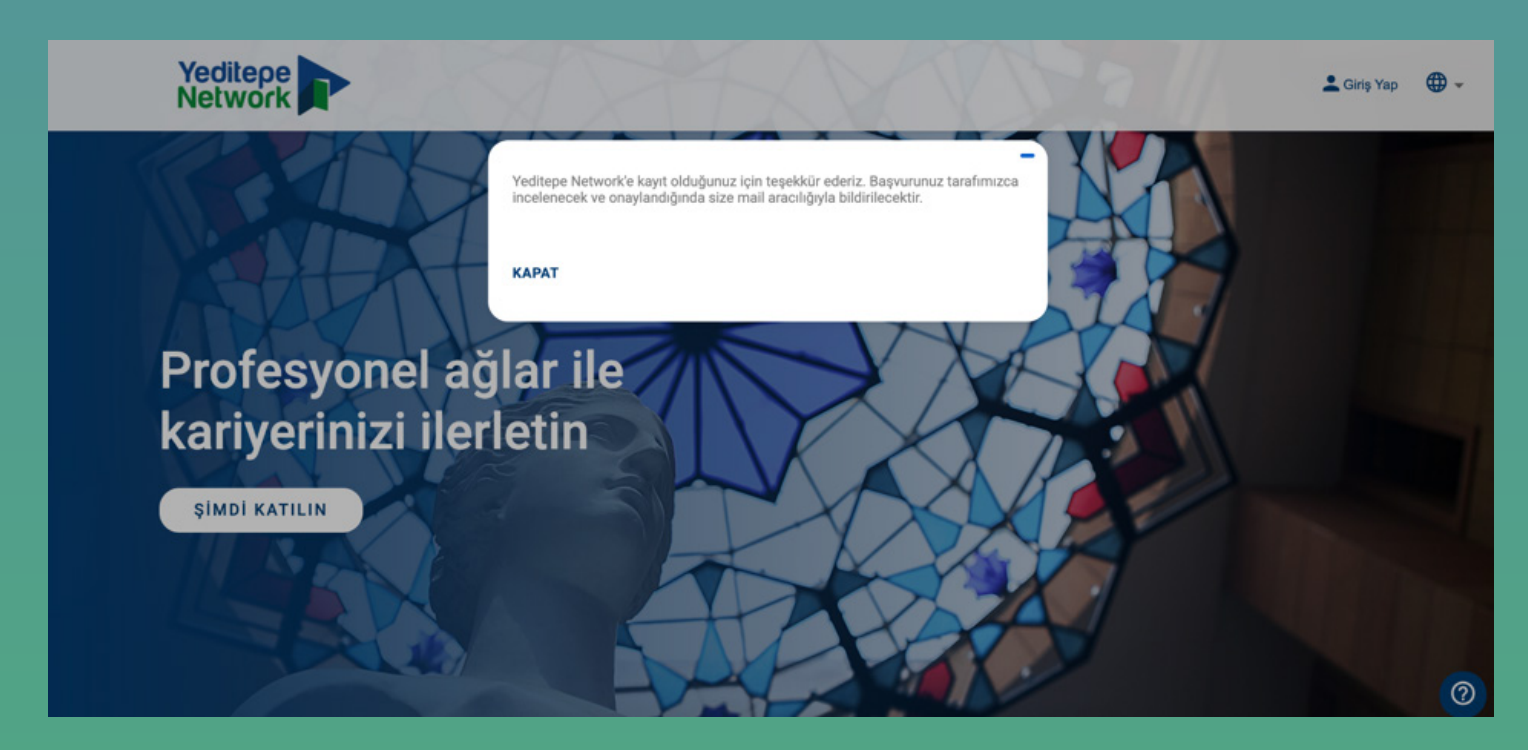

6. Başvurunuz tarafımızca incelendikten sonra 48 saat içerisinde E-Posta adresinize gelen linkten platforma erişim sağlayabilirsiniz.

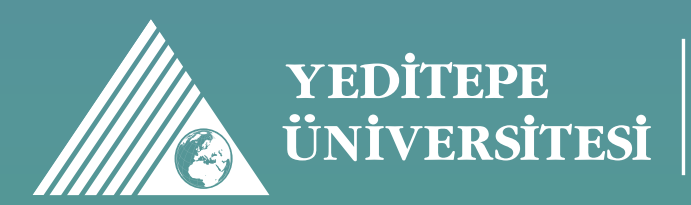

KARİYER GELİŞİM VE<br>MEZUNLARLA İLETİŞİM

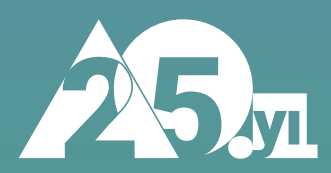